### **Informationen zum Mittagessen**

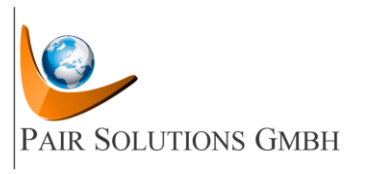

#### **Liebe Eltern,**

die Essensbestellung und Abrechnung wird durch **PAIR Solutions** in enger Zusammenarbeit mit Ihrem Essensanbieter durchgeführt. Alle, die am Mittagessen teilnehmen, müssen bei PAIR Solutions registriert werden. Die Registrierung und Essenbestellung erfolgt über das Internet und die Bezahlung ist bargeldlos. Es ist wichtig, dass Sie jedes ihrer Kinder einzeln registrieren, nur so können Sie später für jedes Kind ein Essen buchen. Eine **E-Mail-Adresse** ist für die Registrierung **zwingend erforderlich**.

Sorgen Sie bitte dafür, dass die **Registrierung bereits vor den Sommerferien** erfolgt. Hierfür sollten Sie eine Bearbeitungszeit von ca. 1 Woche zugrunde legen. Sollten Sie ihr Kind erst **nach den Sommerferien** registrieren, **verlängert sich die Bearbeitungszeit** aufgrund hohem Arbeitsaufkommen auf bis zu 2-3 Wochen.

# **So geht´s:**

### **1. Registrieren bei PAIR Solutions**

- Auf der Homepage Ihrer Schule unter [https://www.eichendorffschule-loerrach.de/infor](https://www.eichendorffschule-loerrach.de/informationen/externe-informationen)[mationen/externe-informationen](https://www.eichendorffschule-loerrach.de/informationen/externe-informationen) den Link Registrierung zum Registrieren anklicken.
- Im Registrierformular alle Felder ausfüllen und absenden.
- Bitte wählen Sie die Klasse
	- Neue Erstklässler **1. neu 2023/24**

Sonstige Klassenstufen **die Klassenstufe zum Zeitpunkt der Registrierung**

aus, dadurch wird ihr Kind beim Schuljahreswechsel automatisch der neuen 1. Klasse bzw. der richtigen Klassenstufe zugeordnet.

- Sie erhalten per E-Mail Ihre Zugangsdaten für das Service-Portal: Teilnehmernummer und Passwort.
- Förderberechtigungen (Bildung und Teilhabe) bitte unbedingt in Kopie an PAIR Solutions senden (an **but@pairsolutions.de**) und hierbei die Schule und Teilnehmernummer Ihres Kindes angeben.

# **2. Essen bestellen – PAIR Solutions Service-Portal**

- Mit Zugangsdaten ihres Kindes auf der Homepage unter [https://www.eichendorffschule](https://www.eichendorffschule-loerrach.de/informationen/externe-informationen)[loerrach.de/informationen/externe-informationen](https://www.eichendorffschule-loerrach.de/informationen/externe-informationen) den Link Essensbestellung anklicken.
- Loggen Sie sich ein.
- Unter Stammdaten persönliche Daten kontrollieren, ggf. ändern und ergänzen.
- Kennwort aus Gründen des Datenschutzes bitte umgehend ändern.
- Unter Konto erhalten Sie alle Informationen über die Buchungen auf dem Essenskonto.
- Unter Willkommen stehen Informationen über Ihren Caterer, die aktuellen Speisepläne, PAIR Solutions, das Abrechnungskonto und zum Thema Datenschutz.
- Im Kalender Essen an- und abmelden (**Anmeldung: vor 13.00 eine Woche vorher**, d.h. Montag für Montag **Abmeldung: vor 8.00 Uhr am Essenstag**).
- **Wählen Sie bitte gemeinsam** mit ihrem Kind das Essen aus und bestellen Sie. So weiß ihr Kind, welches Essen gewählt wurde und akzeptiert die Auswahl besser.
- Nach Wunsch **Abo**-Essenstage einrichten, Achtung bei einem Abo wird **immer Menü 1** (fleisch- oder fischhaltiges Menü) hinterlegt. Sollte ihr Kind vegetarisch essen, buchen Sie bitte ohne Abo.

# **3. Führung des Essenskontos (gilt für Vollzahler, für Empfänger von BUT gilt, wer einen Leistungsbescheid vorlegt, zahlt nichts)**

- Das Abrechnungskonto ist generell im Guthaben zu führen!
- Sofern Sie PAIR Solutions bei der Registrierung eine Einzugsermächtigung erteilen (siehe "Willkommen/Abrechnungskonto"):

Wenn das Essenskonto den **Mindestguthabenbetrag von 12,50 Euro** unterschreitet, zieht PAIR automatisch wieder den **Grundbetrag von 30,00 Euro** ein.

• Selbstüberweiser: Zu Beginn mindestens den Grundbetrag von 30,00 Euro und dann regelmäßig auf das Abrechnungskonto einzahlen:

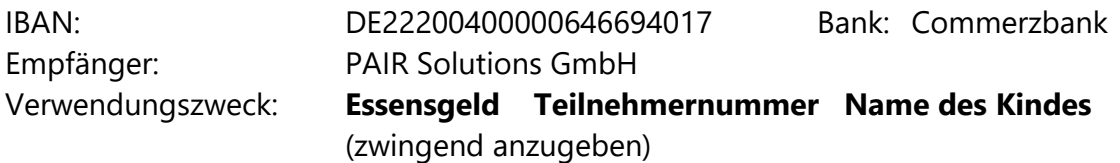

Für eine zügige Bearbeitung unbedingt den Verwendungszweck angeben, wie oben vorgegeben. **Wichtig**: Keine weiteren Angaben, wie Klasse, Geburtsdatum, Adresse, IBAN oder BIC einfügen.

Viele Funktionen können mit den Zugangsdaten auch über die Mobile App *Menü+* genutzt werden.

**Wichtiger Hinweis:** Ohne Guthaben können Sie zwar im Voraus Essen bestellen, sofern aber am Essenstag kein Guthaben auf ihrem Konto ist, erhält ihr Kind kein Essen und wird im System bis zum nächsten Zahlungseingang gesperrt. Bitte sorgen Sie deshalb immer für ausreichend Guthaben auf ihrem Essensgeldkonto, um diese Situation zu vermeiden.

PAIR Solutions GmbH [info@pairsolutions.de](mailto:info@pairsolutions.de)